附件 1

## 任选课开课网上申请流程

教师以工号登录教务管理系统。

1. 在"个人事务"中,点击"开课申请"; ;

2. 在"开课申请"中,点击"申请开课",在"选择教学计划" 下拉菜单中,选择"2024 春校内任选课",点击下一步。

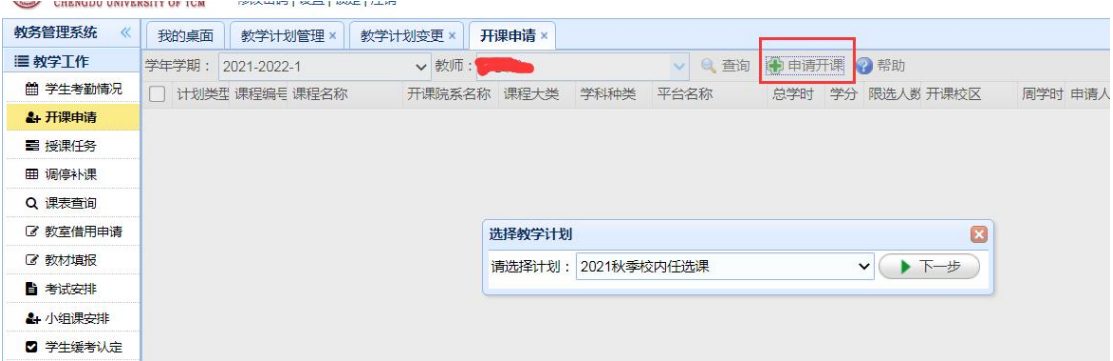

## 3. 填写"申请开课信息", 提交申请。

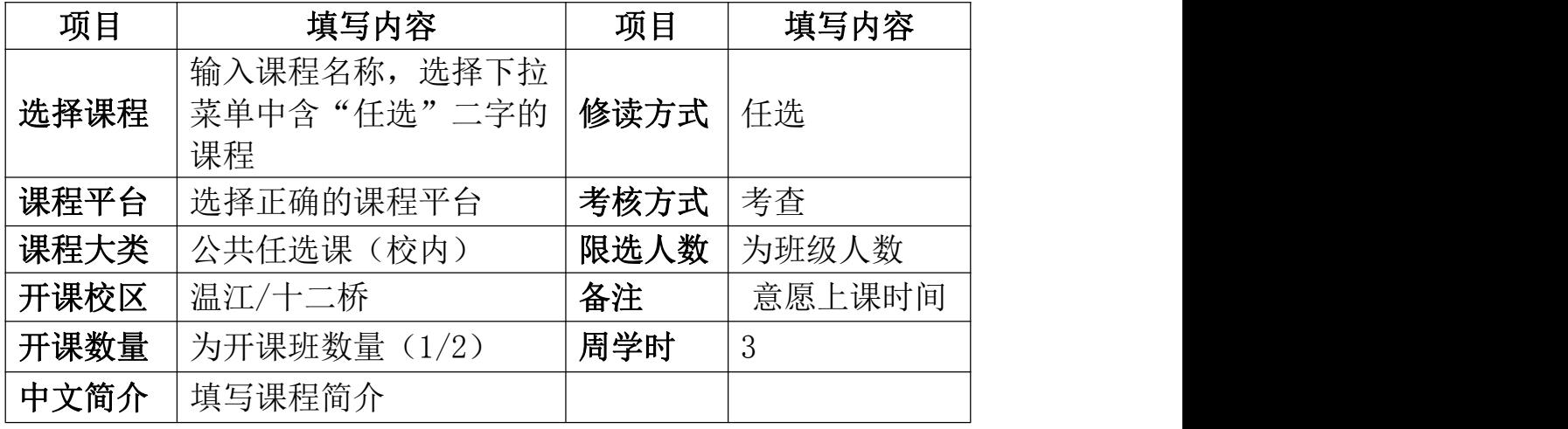

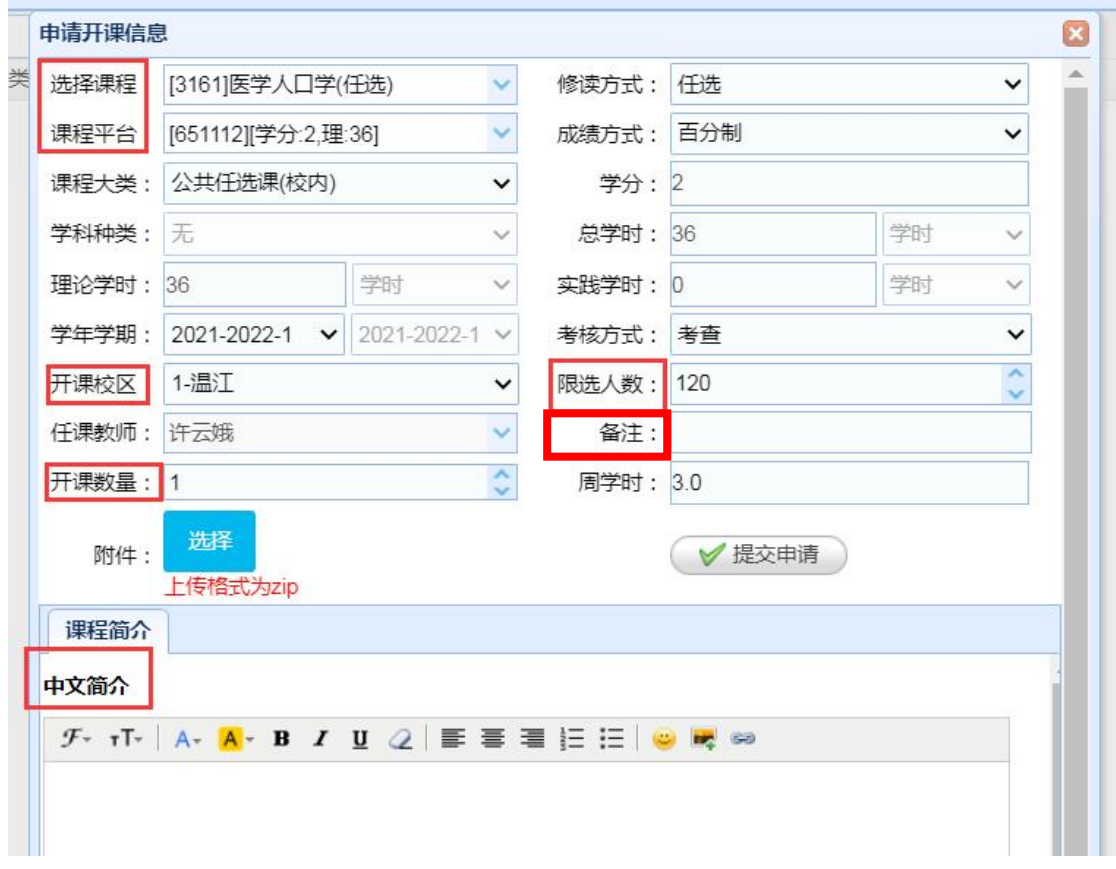